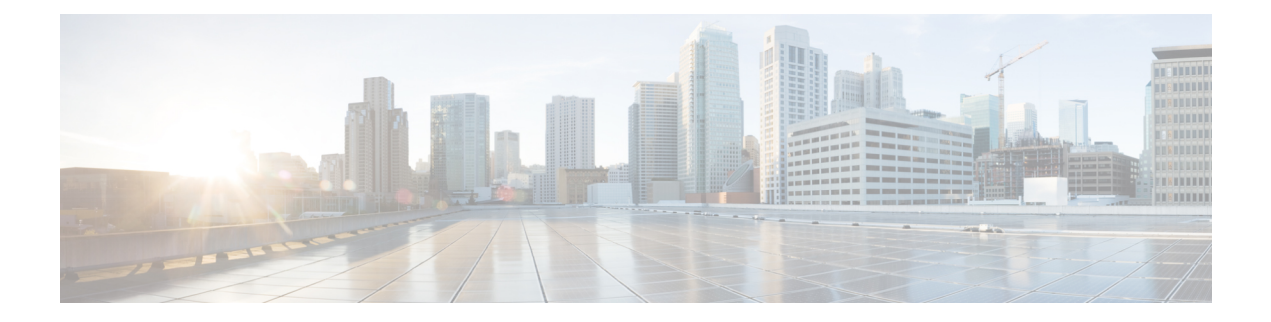

# **Fehlerbehebung**

- Probleme bei der Installation der [Basisstation,](#page-0-0) auf Seite 1
- [Installationsprobleme](#page-1-0) mit dem Repeater, auf Seite 2
- [Installationsprobleme](#page-1-1) beim Mobilteil, auf Seite 2
- Betriebliche Probleme mit der [Basisstation,](#page-3-0) auf Seite 4
- [Betriebliche](#page-3-1) Probleme mit dem Mobilteil, auf Seite 4
- Dualcell [Fehlerbehebung,](#page-7-0) auf Seite 8
- Behebung bei [Problemen](#page-7-1) mit mehreren Zellen, auf Seite 8
- [Fehlerbehebungsverfahren,](#page-8-0) auf Seite 9

# <span id="page-0-0"></span>**Probleme bei der Installation der Basisstation**

## **LED der Basisstation leuchtet rot**

#### **Problem**

Die LED an der Basisstation wechselt nicht zu grün.

#### **Ursache**

Die Basisstation kann keine IP-Adresse abrufen.

#### **Lösung**

- Testen Sie das Ethernet-Kabel mit einem anderen Gerät, um das Signal zu überprüfen.
- Stellen Sie sicher, dass das Ethernet-Kabel am Switch angeschlossen ist.
- Überprüfen Sie, ob der DHCP-Server im Netzwerk verfügbar ist.
- Ersetzen Sie das Ethernet-Kabel durch ein Kabel, von dem Sie wissen, dass es funktioniert.

# <span id="page-1-0"></span>**Installationsprobleme mit dem Repeater**

## **Repeater kann nicht konfiguriert werden – LED leuchtet rot**

#### **Problem**

Die Repeater-LED leuchtet rot und die Registrierung schlägt fehl.

#### **Ursache**

Der Repeater befindet sich nicht im Registrierungsmodus.

#### **Lösung**

Setzen Sie den Repeater mit einer der folgenden Optionen zurück:

- Trennen Sie den Repeater vom Netz. Warten Sie 30 Sekunden, und versorgen Sie den Repeater dann wieder mit Strom.
- Halten Sie die Reset-Taste am unteren Rand des Repeater 5 Sekunden lang gedrückt.

# <span id="page-1-1"></span>**Installationsprobleme beim Mobilteil**

### **Mobilteil kann nicht registriert werden (automatische Konfiguration)**

#### **Problem**

Die anfängliche Einrichtung eines Mobilteils ist beendet, es wird jedoch nicht bei einer Basisstation oder dem Repeater registriert.

#### **Ursache**

Die Basisstation funktioniert nicht, die Basisstation befindet sich nicht in der Reichweite oder die Basisstation versucht nicht, eine Verbindung mit dem Mobilteil herzustellen.

#### **Lösung**

Überprüfen Sie Folgendes:

• Wenn das Mobilteil die Meldung Keine Basisstation gefunden anzeigt, überprüfen Sie, ob die Basisstation funktioniert. Wenn sie funktioniert, platzieren Sie das Mobilteil in der Nähe der Basisstation.Sie müssen das Netzwerk möglicherweise mit einer zusätzlichen Basisstation mit mehreren Zellen erweitern. Wenn Sie eine Basisstation mit einer Zelle haben, müssen Sie möglicherweise zu einem System mit mehreren Zellen wechseln.

Wenn das Mobilteil die Meldung Keine Basisstation gefunden anzeigt, überprüfen Sie, ob die Basisstation funktioniert. Wenn sie funktioniert, platzieren Sie das Mobilteil in der Nähe der Basisstation.Sie müssen das Netzwerk möglicherweise mit einer zusätzlichen Basisstation mit mehreren Zellen oder einem Repeater erweitern. Wenn Sie eine Basisstation mit einer Zelle haben, müssen Sie möglicherweise zu einem System mit mehreren Zellen wechseln oder einen Repeater hinzufügen.

- Wenn das Mobilteil die Meldung Anmeldefehler. Wenden Sie sich an Ihren Administrator. , es ist ein Problem mit der Konfiguration oder Authentifizierung des Benutzers aufgetreten. Wenden Sie sich an Ihren Serviceanbieter.
- Wenn das Mobilteil die Meldung Gerätefehler. Wenden Sie sich an den Administrator, wenden Sie sich an Ihren Serviceanbieter. Diese Meldung gibt an, dass Sie die maximale Zahl an Mobilteilen erreicht haben, die Sie konfigurieren können.
- Wenn das Mobilteil die Meldung Registrierungs-Zeitüberschreitung anzeigt. Wenden Sie sich an den Administrator, um zu überprüfen, ob die Basisstation funktioniert und sich innerhalb der Reichweite des Mobilteils befindet. Wenn die Zeitüberschreitung weiterhin besteht, wenden Sie sich an Ihren Serviceanbieter.
- Wenn das Mobilteil die Meldung Zugriffscode-Fehler. Geben Sie den Code ein oder wenden Sie sich an Ihren Administrator anzeigt:
	- Wenn mehrere Basisstationen in Reichweite sind, überprüfen Sie, ob der Benutzer versucht, auf die richtige Basisstation zuzugreifen.
	- Stellen Sie sicher, dass Sie den korrekten Zugriffscode für die ausgewählte Basisstation angegeben haben.

### **Mobilteil wird nicht registriert (manuelle Konfiguration)**

#### **Problem**

Die anfängliche Einrichtung eines Mobilteils ist beendet, es wird jedoch nicht bei einer Basisstation oder dem Repeater registriert.

#### **Ursache**

Die Konfiguration ist unvollständig oder falsch, die Basisstation funktioniert nicht, die Basisstation ist nicht in Reichweite oder die Basisstation versucht nicht, eine Verbindung mit dem Mobilteil herzustellen.

#### **Lösung**

Überprüfen Sie Folgendes:

- Wenn die IPEI-Nummer des Mobilteils auf der Webseite **Durchwahlen** konfiguriert ist, stellen Sie sicher, dass die IPEI korrekt ist. Wenn sie nicht korrekt ist, ändern Sie sie.
- Stellen Sie sicher, dass die LED der Basisstation grün leuchtet und dass sich das Mobilteil in Reichweite einer Basisstation oder eines Repeaters befindet.

Wenn sich die Basisstation nicht in Reichweite befindet, müssen Sie möglicherweise einen Repeater zum System hinzufügen.

• Navigieren Sie zur Webseite **Durchwahlen**, aktivieren Sie das Kontrollkästchen **VoIP IDX**, das zu dem Mobilteil gehört und klicken Sie dann auf **SIP-Registrierung(en) starten**.

### **Mobilteil kann nicht registriert werden**

#### **Problem**

Das Mobilteil zeigt Registrierung aufgehoben an. Wenn Sie versuchen, das Mobilteil auf der Webseite **Extensions** (Durchwahlen) zu registrieren, wird das Mobilteil nicht registriert.

#### **Lösung**

- **1.** Klicken Sie auf der Webseite **Extensions** (Durchwahlen) auf die Schaltfläche **Refresh** (Aktualisieren).
- **2.** Möglicherweise werden Sie aufgefordert, das Mobilteil erneut an die Basisstation anzuschließen.
- **3.** Wenn sich das Mobilteil nicht registriert, wenden Sie sich an Ihren Serviceanbieter.

# <span id="page-3-0"></span>**Betriebliche Probleme mit der Basisstation**

## **Die LED der Basisstation blinkt rot und das Mobilteil zeigt die Meldung "No SIP Reg" (Keine SIP-Registrierung) an**

#### **Problem**

Die LED der Basisstation blinkt rot. Ein oder mehrere Mobilteile zeigt die Meldung No SIP Reg (Keine SIP-Registrierung). Auf der Webseite der Basisstationsverwaltung **Durchwahlen** steht neben dem Mobilteilstatus nicht SIP Registered (SIP registriert).

#### **Ursache**

Die Basisstation kann nicht mit dem Anrufsteuerungssystem kommunizieren.

#### **Lösung**

- **1.** Melden Sie sich bei der Verwaltungswebseite der Basisstation an.
- **2.** Klicken Sie auf **Durchwahl**.
- **3.** Aktivieren Sie in der Spalte **VoIP IDX** das Kontrollkästchen für jedes Mobilteil, das nicht registriert ist.
- **4.** Klicken Sie auf **Start SIP Registration(s)** (SIP-Registrierung(en) starten).

# <span id="page-3-1"></span>**Betriebliche Probleme mit dem Mobilteil**

Dieser Abschnitt enthält Informationen zur Behebung häufig auftretender Probleme bei Mobilteilen.

## **Mobilteil wird nicht eingeschaltet**

#### **Problem**

Das Mobilteil verfügt über einen installierten Akku, wird jedoch nicht eingeschaltet.

#### **Ursache**

Der Akku ist nicht ausreichend geladen, die Kunststofflasche über den Akkukontakten wurde nicht entfernt, oder der Akku ist ausgefallen.

#### **Lösung**

**1.** Stecken Sie das Mobilgerät in das Ladegerät und überwachen Sie es. Wenn der Bildschirm nach einigen Minuten eingeschaltet wird, war der Akku erschöpft und muss vollständig aufgeladen werden. Sie können

den Akkustand über den BIldschirm **Menü** > **Einstellungen** > **Status** überprüfen, während sich das Mobilteil im Ladegerät befindet.

Dies geschieht, wenn das Mobilteil für längere Zeit nicht verwendet wurde.

**2.** Wenn sich das Mobilteil nach 10 Minuten im Ladegerät nicht einschaltet, entfernen Sie den Akku und ersetzen Sie ihn durch einen Akku, von dem Sie wissen, dass er aufgeladen ist. Wenn das Mobilteil nun funktioniert, ist der Akku möglicherweise fehlgeschlagen.

## **Mobilteil bleibt nicht eingeschaltet**

#### **Problem**

Das Mobilgerät bleibt nicht eingeschaltet, wenn es sich nicht in der Ladestation befindet. Das Mobilgerät wird eingeschaltet, wenn es sich in der Ladestation befindet.

#### **Lösung**

Überprüfen:

- Verfügt das Mobilteil über einen installierten Akku? Sie können das Mobilteil in der Ladestation ohne Akku verwenden. Der Akku wird jedoch benötigt, sobald Sie es aus der Ladestation entfernen.
- Bei neuen Mobilteilen: Wurde die Kunststofflasche über den Akkukontakten entfernt?
- HabenSie versucht, das Mobilteil mit einem aufgeladenen Akku eines anderen Mobilteils zu verwenden?

## **Mobilteil klingelt nicht**

#### **Problem**

Das Telefon kann Anrufe empfangen, aber es ist kein Klingelton zu hören.

#### **Ursache**

Das Telefon befindet sich möglicherweise im stillen Modus und das Symbol für den stillen Modus W wird in der Kopfzeile des Bildschirms angezeigt.

#### **Lösung**

- Erhöhen Sie die Lautstärke über das Menü **Einstellungen** .
- Halten Sie die Raute-Taste (#) zwei Sekunden lang gedrückt, während das Telefon inaktiv ist, um den stillen Modus zu deaktivieren.

### **Mobilteil reagiert nicht auf das Tastendrücken**

#### **Problem**

Nichts passiert, wenn Sie eine Taste auf dem Mobilteil drücken.

#### **Ursache**

Das Tastenfeld ist wahrscheinlich gesperrt.

#### **Lösung**

Drücken Sie die Sternchentaste (\*) 2 Sekunden lang, um das Tastenfeld zu entsperren.

### **Mobilteil piept kontinuierlich, während es sich in der Ladestation befindet**

#### **Problem**

Das Mobilteil piept kontinuierlich, wenn es in die Ladestation gelegt wird.

#### **Lösung**

Überprüfen Sie die folgenden Szenarien:

- Das Mobilteil wurde nicht so in die Ladestation gelegt, dass sich die Kontakte von Mobilteil und Ladestation berührten.
- Das Mobilteil ist neu und wird zum ersten Mal auf die Ladestation gelegt. Vergewissern Sie sich, dass die Kunststoffabdeckung vom Akku entfernt wurde.

Wenn keines der Szenarios zutrifft, ist der Akku möglicherweise defekt. Legen Sie einen Akku, von dem Sie wissen, dass er funktioniert, in das Mobilteil und legen Sie das Mobilteil in die Ladestation. Wenn das Mobilteil nicht piept, ist der Originalakku defekt.

## **Der Bildschirm des Mobilteils zeigt "Suche" an**

#### **Problem**

Das Mobilteil zeigt die Nachricht Suche an.

#### **Ursache**

Das Mobilteil ist zu weit von der nächsten Basisstation entfernt oder die Basisstation ist nicht aktiv.

#### **Lösung**

- Wenn das Mobilteil nicht bewegt wurde, startet die Basisstation möglicherweise neu oder ist inaktiv.
- **1.** Warten Sie einige Minuten ab, um zu sehen, ob das Mobilteil mit der Basisstation kommunizieren kann.
- **2.** Wenn das Problem erneut auftritt, überprüfen Sie, ob die Basisstation mit Strom versorgt wird und die LED grün leuchtet. Wenn das Mobilteil während der Suche nach der Basisstation ausgeschaltet war, dauert es nach dem Einschalten des Mobilteils länger, bis es registriert ist.
- Wenn das Mobilteil getragen wurde, befindet es sich möglicherweise außerhalb der Reichweite der Basisstation.
	- Kurzfristige Lösung: Bewegen Sie das Mobilteil näher an die Basisstation.
	- Langfristige Lösung für ein System mit Single-Cell-Basisstation:
		- Fügen Sie einen weiteren 110 Basisstation mit einer Zelle hinzu, um ein Dualcell-System einzurichten.
		- Fügen Sie Repeater hinzu, um die Abdeckung zu verbessern.
	- Langfristige Lösung für ein System mit einer mehr Multi-Cell-Basisstation: Fügen Sie zusätzliche 210 Basisstation mit mehreren Zellen oder Repeater hinzu, um die Abdeckung zu verbessern.
	- Langfristige Lösung für ein Dualcell-System: Ändern Sie die Basisstationen in 210 Basisstation mit mehreren Zellen oder fügen Sie Repeater hinzu, um die Abdeckung zu verbessern.
	- Langfristige Lösung für ein Multi-Cell-System: Fügen Sie einen oder mehrere 210 Basisstation mit mehreren Zellen oder Repeater hinzu, um die Abdeckung zu verbessern.

# **Kein Audio bei Ihren Mobilteilen mit einem einzelnen Basisstations-System**

#### **Problem**

Sie verfügen über eine Basisstation und ein oder mehrere Mobilteile. Aber wenn Sie versuchen, mit einem Mobilteil das andere anzurufen, hören Sie auf beiden Telefonen nichts.

#### **Lösung**

**1.** Melden Sie sich bei der Webseite der Basisstation an.

- **2.** Klicken Sie auf **Netzwerkeinstellungen**.
- **3.** Überprüfen Sie, ob das Feld **Use Different SIP Ports** (Andere SIP-Ports verwenden) auf **Aktiviert** festgelegt ist.

# <span id="page-7-0"></span>**Dualcell Fehlerbehebung**

Wenn Sie Probleme mit einem System mit zwei Zellen haben, müssen Sie möglicherweise zusätzliche Protokolle aktivieren, um das Problem zu debuggen. Weitere Informationen hierzu finden Sie unter [Dualcell](#page-11-0) Debug- [\(Fehlersuch-\)Protokolle](#page-11-0) aktivieren, auf Seite 12.

# <span id="page-7-1"></span>**Behebung bei Problemen mit mehreren Zellen**

Wenn Sie Probleme mit einem System mit mehreren Zellen haben, müssen Sie möglicherweise zusätzliche Protokolle aktivieren, um das Problem zu debuggen. Weitere Informationen hierzu finden Sie unter [Debug-](#page-11-1) [\(Fehlersuch-\)Protokolle](#page-11-1) für mehrere Zellen aktivieren, auf Seite 12.

### **Basisstation zeigt Suche in DECT-Eigenschaft an**

#### **Problem**

Sie haben ein System mit mehreren Zellen eingerichtet, aber die Webseite **Multi cell** (Mehrere Zellen) zeigt Suche! in der Spalte **DECT property** (DECT-Eigentum) an.

#### **Ursache**

Die Basisstationen können nicht kommunizieren.

#### **Lösung**

Überprüfen Sie Folgendes:

• Die Basisstation, die keine Verbindung herstellen kann, ist zu weit von den anderen Basisstationen entfernt. Bewegen Sie die Basisstation näher heran oder fügen Sie eine weitere Basisstaion zwischen der Station, die nicht kommunizieren kann, und den bereits eingerichteten Basisstationen auf.

Schauen Sie sich das Feld **DECT sync source** (DECT-Synchronisierungsquelle) auf der Seite Multi cell (Mehrere Zellen) an. Jede Basisstation im System zeigt die Signalstärke an, die sie in Dezibel pro Milliwatt (dBm) erhält.

- -75 dBm oder niedriger wird empfohlen.
- -76bis -85 dBm ist zulässig.
- -86 bis -90 dBm ist akzeptabel, jedoch sollten Sie das Hinzufügen einer weiteren Basisstation in Betracht ziehen.
- – 91 dBm und höher, Sie müssen eine weitere Basisstation hinzufügen.
- Es gibt ein Element, welches das Funksignal beeinträchtigt. Beispielsweise sorgt eine Tür oder ein Gerät dafür, dass dieFunkkommunikationen unterbrochen werden.Sie müssen möglicherweise die Basisstation verschieben.
- Vergleichen Sie auf der Webseite **Home/Status** (Startseite/Status) das Feld **RF Band** (HF-Band), um sicherzustellen, dass für die Stationen dasselbe Band konfiguriert wurde. Sie müssen alle Basisstationen auf demselben HF-Band legen, damit die Basisstationen kommunizieren können. Sie müssen auch alle Basisstationen auf dem HF-Band für Ihr Land legen. Das HF-Band wird in der Basisstation im Werk konfiguriert.

# <span id="page-8-0"></span>**Fehlerbehebungsverfahren**

Mit diesen Verfahren können Probleme identifiziert und behoben werden.

## <span id="page-8-1"></span>**Protokolle zur Fehlerbehebung für ein allgemeines Problem erfassen**

Wenn Sie Probleme mit Ihrem System haben, können Ihnen die SIP-Protokolle und syslogs beim Identifizieren des Problems helfen. Ihr Serviceanbieter benötigt möglicherweise diese Informationen, um das Problem zu beheben.

In den Abschnitten Felder auf der Webseite für das SIP-Protokoll und Felder auf der Syslog-Webseite erhalten Sie einige Informationen zum Inhalt in den Protokollen.

Gehen Sie folgendermaßen vor, wenn das Problem nicht reproduzierbar ist. Wenn Sie das Problem reproduzieren können, verwenden Sie Protokolle zur Fehlerbehebung für ein [reproduzierbares](#page-9-0) Problem erfassen, auf Seite [10](#page-9-0).

#### **Vorbereitungen**

Stellen Sie wie hier beschrieben eine Verbindung zur Webseite der Basisstation her: [Bei](p685_b_dect-phone-6800-administration-guide_chapter3.pdf#nameddest=unique_44) der [Verwaltungswebseite](p685_b_dect-phone-6800-administration-guide_chapter3.pdf#nameddest=unique_44) anmelden

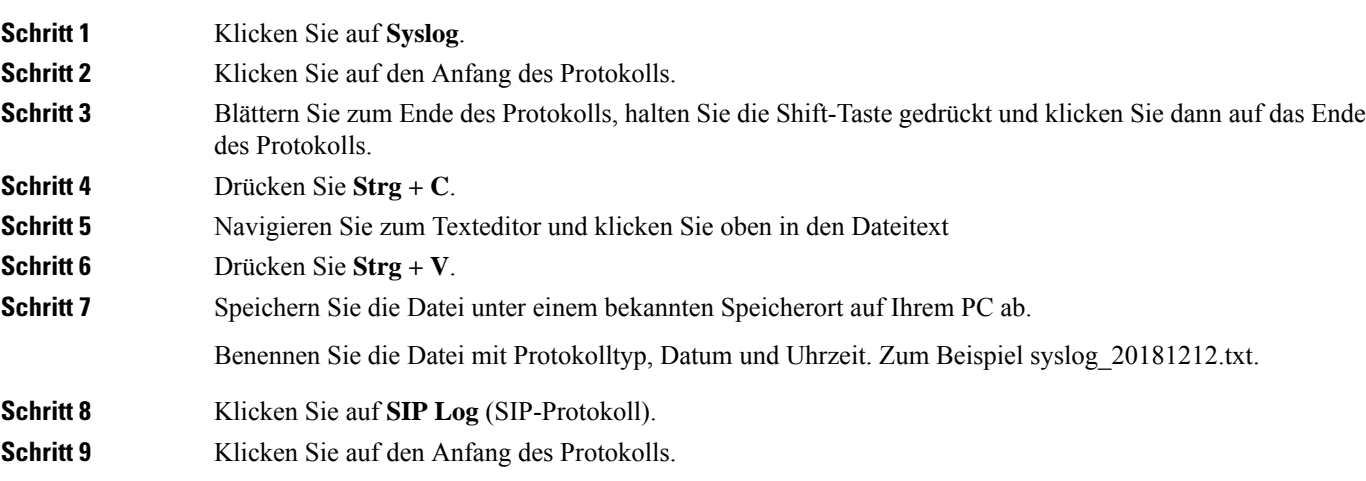

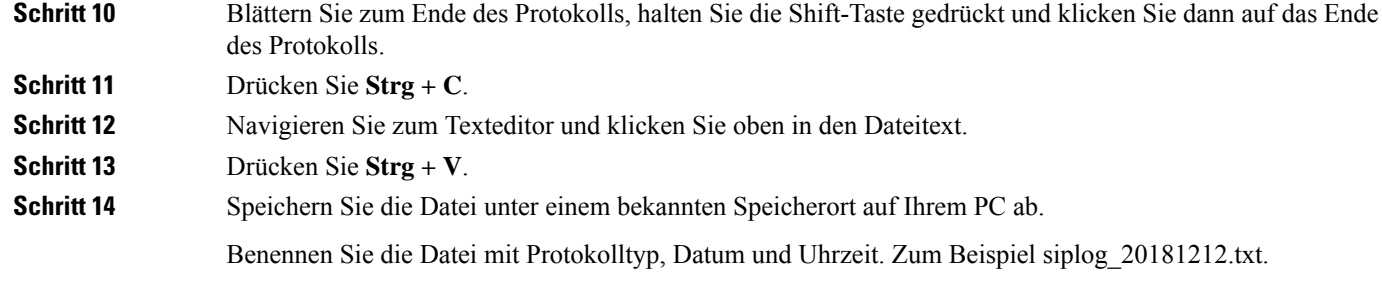

### <span id="page-9-0"></span>**Protokolle zur Fehlerbehebung für ein reproduzierbares Problem erfassen**

Wenn Sie Probleme mit Ihrem System haben, können Ihnen die SIP-Protokolle und syslogs beim Identifizieren des Problems helfen. Ihr Serviceanbieter benötigt möglicherweise diese Informationen, um das Problem zu beheben.

In den Abschnitten Felder auf der Webseite für das SIP-Protokoll und Felder auf der Syslog-Webseite erhalten Sie einige Informationen zum Inhalt in den Protokollen.

Gehen Sie folgendermaßen vor, wenn das Problem reproduzierbar ist. Wenn Sie das Problem nicht reproduzieren können, verwenden Sie Protokolle zur [Fehlerbehebung](#page-8-1) für ein allgemeines Problem erfassen, auf Seite 9.

#### **Vorbereitungen**

Stellen Sie, wie unter Bei der [Verwaltungswebseite](p685_b_dect-phone-6800-administration-guide_chapter3.pdf#nameddest=unique_44) anmelden beschrieben, eine Verbindung zur Webseite der Basisstation her.

Öffnen Sie Notepad oder einen ähnlichen Testeditor und öffnen Sie eine neue Datei.

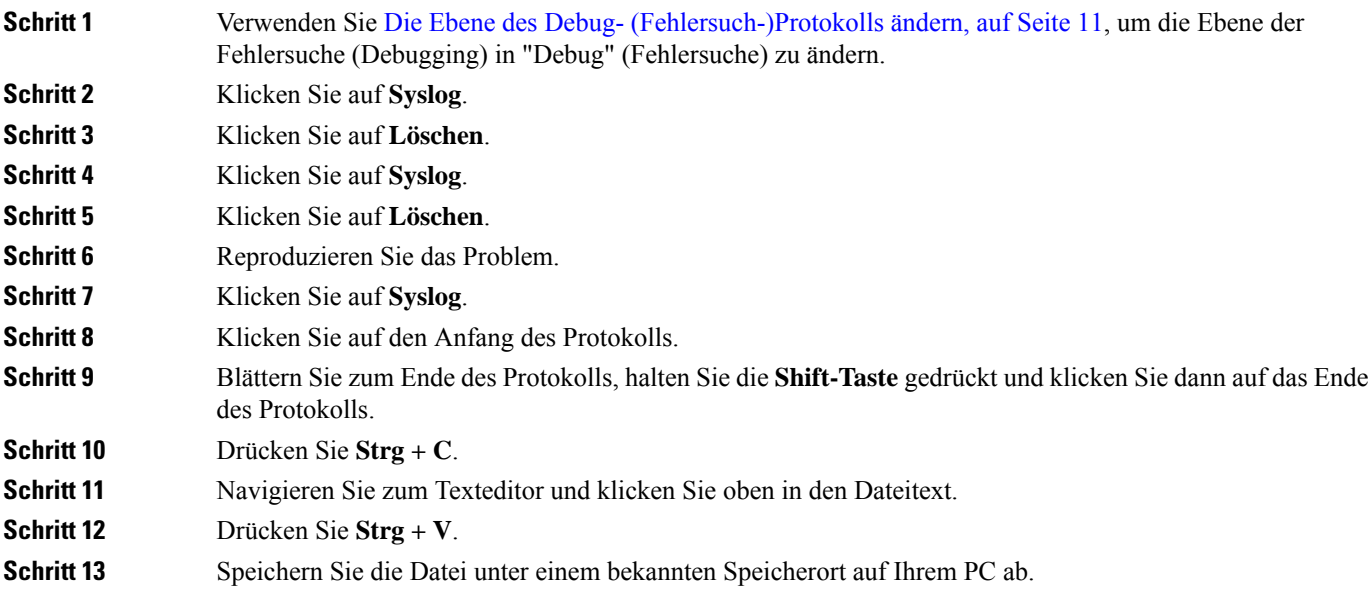

Ш

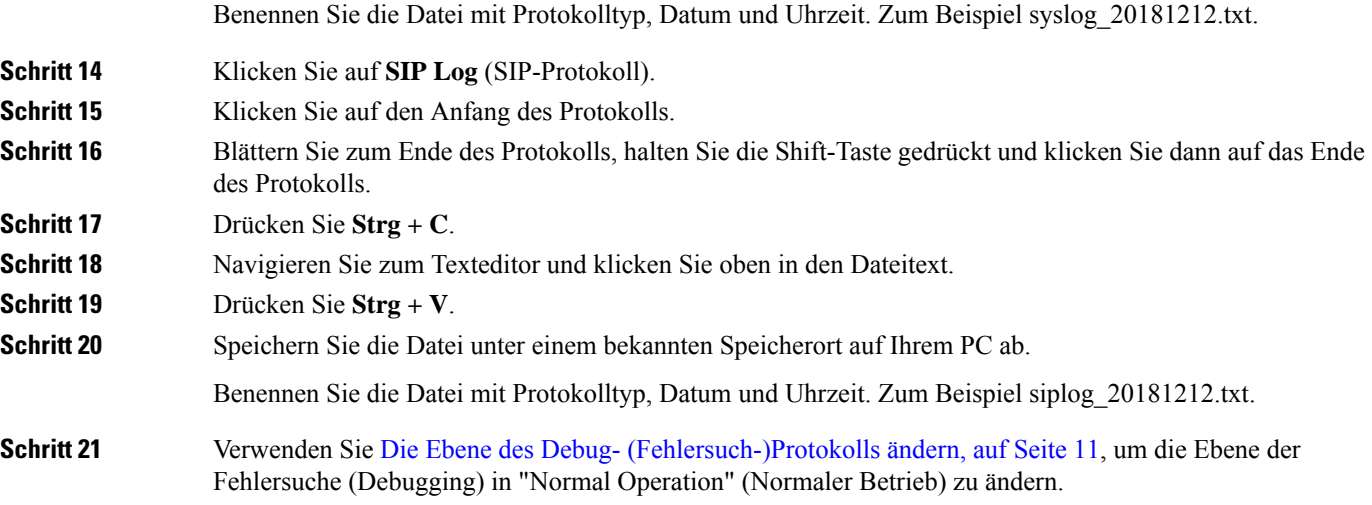

## <span id="page-10-0"></span>**Die Ebene des Debug- (Fehlersuch-)Protokolls ändern**

Wenn Sie Probleme mit Ihrem System haben, können Ihnen detaillierte SIP-Protokolle und syslogs beim Identifizieren des Problems helfen. Verwenden Sie dieses Verfahren nur, wenn Ihr Serviceanbieter dies anfordert. Die Menge an Informationen, die mit erhöhten Ebenen der Fehlersuche (Debugging) gesammelt werden können, beeinträchtigen möglicherweise die Systemleistung.

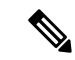

**Hinweis**

Nachdem Sie die erforderlichen Protokolle erhalten, stellen Sie sicher, dass Sie die Fehlersuche (Debugging) wird auf **Normal Operation** (Normaler Betrieb) setzen.

Weitere Informationen zu den Feldern finden Sie unter Felder auf der Webseite zu [Verwaltung:](p685_b_dect-phone-6800-administration-guide_chapter6.pdf#nameddest=unique_10).

#### **Vorbereitungen**

Stellen Sie, wie unter Bei der [Verwaltungswebseite](p685_b_dect-phone-6800-administration-guide_chapter3.pdf#nameddest=unique_44) anmelden beschrieben, eine Verbindung zur Webseite der Basisstation her.

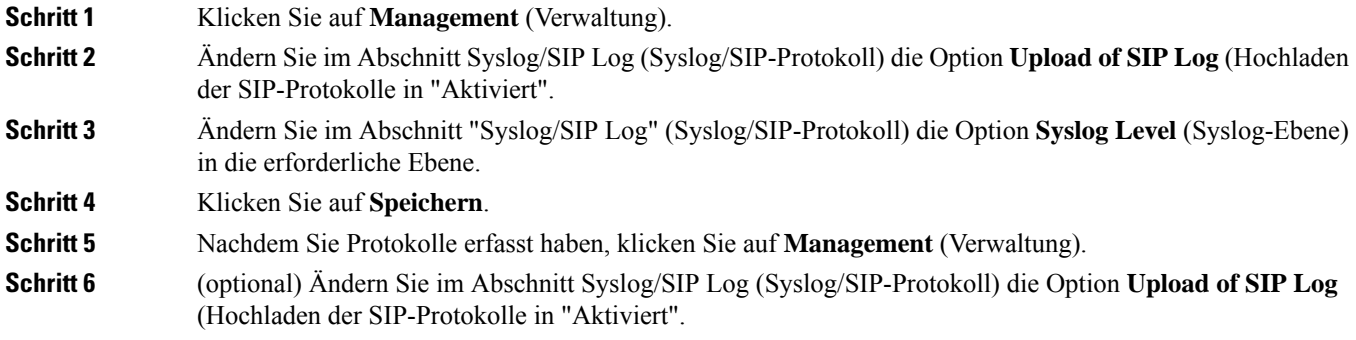

**Schritt 7** Ändern Sie im Abschnitt "Syslog/SIP Log" (Syslog/SIP-Protokoll) die Option Syslog Level (Syslog-Ebene) in "Normal Operation" (Normaler Betrieb). **Schritt 8** Klicken Sie auf **Speichern**.

## <span id="page-11-0"></span>**Dualcell Debug- (Fehlersuch-)Protokolle aktivieren**

Aktivieren Sie Debuggen, um Probleme mit Dualcell-Systemen zu debuggen. Dies führt dazu, dass die Protokolldateien zusätzliche Protokollmeldungen über Dualcell enthalten.

**Hinweis**

Nachdem Sie die erforderlichen Protokolle erhalten, stellen Sie sicher, dass Sie die Fehlersuche (Debugging) wieder auf **Deaktiviert** setzen.

#### **Prozedur**

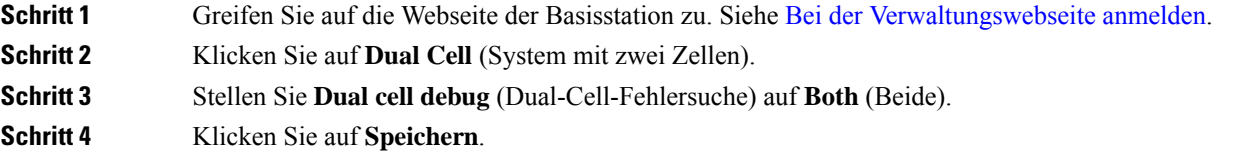

## <span id="page-11-1"></span>**Debug- (Fehlersuch-)Protokolle für mehrere Zellen aktivieren**

Um Probleme mit mehreren Zellen zu debuggen, müssen Sie die Fehlersuche für mehrere Zellen aktivieren. Dadurch enthalten die Protokolldateien zusätzliche Protokollnachrichten zu mehreren Zellen.

**Hinweis**

Nachdem Sie die erforderlichen Protokolle erhalten, stellen Sie sicher, dass Sie die Fehlersuche (Debugging) wieder auf **Deaktiviert** setzen.

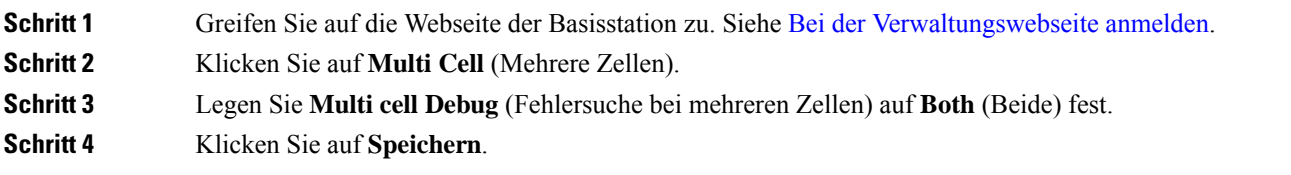

# **PCAP-Protokolle generieren**

Auf der Webseite der Basisstation können Sie eine Paketerfassung (PCAP) erstellen, die bei der Fehlerbehebung hilfreich sein kann. Sie können eine Reihe von Nachverfolgungsoptionen auswählen.

**Hinweis**

Einige der Nachverfolgungsoptionen können den begrenzten Puffer schnell ausfüllen. Verwenden Sie diese mit Vorsicht.

Einige Nachverfolgungsoptionen sollten nur von erfahrenen Mitarbeitern verwendet werden.

PCAP-Protokolle werden im RAM der Basisstation gespeichert. Wenn die Basisstation die Stromversorgung verliert oder zurücksetzt, bevor Sie die Protokolle auf Ihren Computer herunterladen, gehen die Protokolle verloren. Nachdem Sie die Protokolle heruntergeladen haben, können Sie sie in einem Paketerfassungstool (z. B. Wireshark) zur weiteren Analyse öffnen.

Bis der Speicherplatz ausfüllt, wird die Anruf Leistung nicht durch die Aufzeichnung beeinträchtigt. Der Speicher kann sich jedoch schnell füllen, sodass die Aufzeichnung eingeschränkt wird.

Paket-Traces werden mit Ethernet II ausgeführt. Andere Traces wie Novell RAW IEEE 802,3, IEEE 802,2 LLC und IEEE 802,2 Snap sind nicht verfügbar.

Die Pakete werden basierend auf Mac-Adressen gefiltert, z. B. 00:08:7B: 17:80:39.

#### **Vorbereitungen**

Stellen Sie, wie unter Bei der [Verwaltungswebseite](p685_b_dect-phone-6800-administration-guide_chapter3.pdf#nameddest=unique_44) anmelden beschrieben, eine Verbindung zur Webseite der Basisstation her.

Sie müssen einen der folgenden Browser verwenden:

- Microsoft Edge, Version 42 oder höher
- Firefox, Version 61 oder höher
- Chrome, Version 68 oder höher

#### **Prozedur**

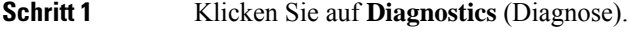

**Schritt 2** Klicken Sie auf **Logging** (Protokollierung).

**Schritt 3** Aktivieren Sie ein oder mehrere Kontrollkästchen:

- **Nachverfolgung von Paketen zu/von dieser Basis (außer Audio)**: alle Ethernet-Pakete von und zur Basisstation werden nachverfolgt. Hierzu gehören Broadcast-Pakete, aber keine Audioübertragung.
- **Audiopakete nach/von dieser Basis verfolgen**: alle RTP-Streams von und zur Basisstation werden nachverfolgt. Die Ablaufverfolgung verwendet den **RTP-Port** und **RTP-Portbereich** auf der Webseite **Netzwerkeinstellungen**.
- Audio-Pakete können den Protokollpuffer schnell ausfüllen. Verwenden Sie diese Einstellung **Hinweis** mit Vorsicht.
- **Empfangene Broadcast-Pakete nachverfolgen**: alle Broadcast-Pakete, die von der Basisstation empfangen wurden, werden verfolgt.
	- Hinweis Broadcast-Pakete können den Protokollpuffer schnell ausfüllen. Verwenden Sie diese Einstellung mit Vorsicht.
- **Nachverfolgung empfangene IPv4-Multicast-Pakete**: alle IPv4-Multicast-Pakete, die von der Basisstation empfangen wurden, werden verfolgt.
	- Hinweis Multicast-Pakete können den Protokollpuffer schnell ausfüllen. Verwenden Sie diese Einstellung mit Vorsicht.
- **Empfangenes Paket mit Ziel-MAC verfolgenzwischen(Vergleiche zwischenjedem Byte)**:Sie richten den MAC-Adressbereich ein, der mit den 6 Paar Feldern überwacht werden soll. Jedes Byte des empfangenen Ziel-MAC wird überprüft, um festzustellen, ob es sich im Verfolgungsbereich befindet.

**Hinweis** Nur für die Verwendung durch Experten.

• Nachverfolgung empfangen Ethertyp: Sie können bis zu drei empfangene Ethertypes zur Nachverfolgung auswählen.

**Hinweis** Nur für die Verwendung durch Experten.

• **IPv4-Protokoll für Nachverfolgung empfangen**: Sie können bis zu drei empfangene IPv4-Protokolle zur Nachverfolgung auswählen.

**Hinweis** Nur für die Verwendung durch Experten.

• **TCP/UDP-Port für Nachverfolgung empfangen**: Sie können bis zu drei TCP/UDP-Ports für die Nachverfolgung konfigurieren. Das Paket wird protokolliert, wenn der ausgewählte Port der Ziel-Port oder der Quell-Port für ein Paket ist.

**Hinweis** Nur für die Verwendung durch Experten.

- **Schritt 4** Klicken Sie auf **Save** (Speichern), um die Paketerfassung zu starten.
- **Schritt 5** Wenn Sie versuchen, ein bestimmtes Problem zu beheben, bilden Sie das Problem nach.
- **Schritt 6** Klicken Sie auf **Cancel** (Abbrechen), um die Paketerfassung zu beenden.
- **Schritt 7** (optional) Klicken Sie auf **Reset traces** (Nachverfolgungen zurücksetzen), um die Paketerfassung erneut zu starten. Die vorhandene Erfassung wird gelöscht.
- **Schritt 8** Klicken Sie auf **All Basestations** (Alle Basisstationen) oder **Current Basestation** (Aktuelle Basisstation), um die Paketerfassung auf Ihren Computer herunterzuladen.